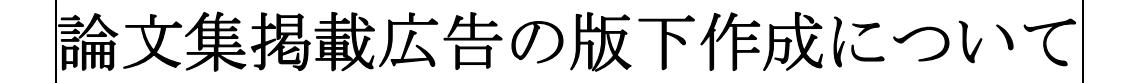

### カラー広告

### A.ポジフイルムによる入稿の場合

- 1.色校正の必要の有無をお教え下さい。
- 2. 出力線数は175線にて出力して下さい。
- 3.色校正がお手元にあれば1部添付して下さい。

### B. データによる入稿の場合〔必ず出力見本(プリントアウト)を添付して下さい。〕 <確認事項>

- 
- ・データを作成した機種(Mac/Win)及び、搭載OSのバージョン。
- ・データを作成したアプリケーションとそのバージョン。
- ・特殊な拡張機能(エクステンション)を使用したかどうかの旨。
- ・絵柄が版面いっぱいになる場合は、「塗り足し」を必ず付けて下さい。(仕上がり位置より各3ミリ大きくする)
- ・版面の周りに余白を作る場合は、仕上がり寸法より各3ミリ小さくなるよう、データを作成下さい。

#### <データによる入稿時の注意事項>

### 1.イラストレータの場合 ※バージョンCS4以下にてご支給下さい。

- (1)データの保存形式はEPSでお願いします。
- (2)出力に不要のレイヤーは削除して下さい(出来ればレイヤーを統合した方がいいと 思います)。
- (3)フォントを全てアウトライン化して下さい。
- (4)配置画像は埋め込みにすると、対応できないことがあります。配置画像はリンクに して、リンク画像は必ず同じMOやCD-ROMに保存して下さい。
- (5)トンボの外側に画像や文字があると出力のトラブルの原因になるので注意して下さ い。
- (6) 孤立点にフォントの情報が残っているとトラブルの原因になるので、注意して下さ い。
- 2. フォトショップの場合 ※バージョンCS4以下にてご支給下さい。
	- (1)データの保存形式はEPS(エンコーディング/バイナリ)かTIFFでお願いし ます。※JPEG は印刷用にデータ変換した際に色が変わりますのでご注意下さい。
	- (2) 必ず全てのレイヤーを統合して下さい。
	- (3)画像をCMYK(4色分解)に変換して下さい。RGB(3色分解)のままですと印 刷用にデータ変換した際に色が変わってしまいますご注意下さい。
	- (4)解像度は出来れば350dpi 以上にして下さい。それ以下ですと、仕上がりが粗い画 像に成ってしまいます。

### 3.その他

マイクロソフトオフィス製品(Excel・Word・PowerPoint)にて作成さ れた場合は、作成寸法にご注意下さい。塗り足しがある場合(B5判の端まで絵柄が来る場 合)は上下左右各3mm 以上付けて下さい。また、バージョンをお教え下さい。

※上記文章の中に出てきます「トンボ」という言葉は、四隅と真ん中の仕上がりを示す線です。ち なみに、イラストレータでは「トリムマーク」と言います。

## モノクロ広告 (1頁・1/2頁)

### A.ポジフイルムによる入稿の場合

出力線数は175線にて出力して下さい。

B. 印画紙版下による入稿の場合

入稿されました印画紙はそのまま使用させて頂きますので、予めご了承下さい。

### C.普通紙版下による入稿の場合

カラー版下にて入稿して頂きますと、白黒コピーと同じように色でのコントラストが再現されません。印刷は白黒にな りますので予め、ご了承下さい。その為、入稿いただく場合は白黒版下にして下さい。

# D.データによる入稿の場合〔必ず出力見本(プリントアウト)を添付して下さい。〕

#### <確認事項>

- ・データを作成した機種(Mac/Win)及び、搭載OSのバージョン。
- ・データを作成したアプリケーションとそのバージョン。
- ・特殊な拡張機能(エクステンション)を使用したかどうかの旨。
- ・絵柄が版面いっぱいになる場合は、「塗り足し」を必ず付けて下さい。(仕上がり位置より各3ミリ大きくする)
- ・版面の周りに余白を作る場合は、仕上がり寸法より各3ミリ小さくなるよう、データを作成下さい。

#### <データ入稿時の注意事項>

#### 1. イラストレータの場合 ※バージョンCS4以下にてご支給下さい。

- (1)データは白黒にて作成して下さい。カラーで作成した場合は白黒コピーにて配色をご確認下さい。(C参照)
- (2)データの保存形式はEPSでお願いします。
- (3)出力に不要のレイヤーは削除して下さい(出来ればレイヤーを統合した方がいいと思います)。
- (4)フォントを全てアウトライン化して下さい。
- (5)配置画像は埋め込みにすると、対応できないことがあります。配置画像はリンクにして、リンク画像は必 ず同じMOやCD-ROMに保存して下さい。
- (6)トンボの外側に画像や文字があると出力のトラブルの原因になるので、注意して下さい。
- (7)孤立点にフォントの情報が残っているとトラブルの原因になるので注意して下さい。
- 2.フォトショップの場合 ※バージョンCS4以下にてご支給下さい。
	- (1)データの保存形式はEPS(エンコーディング/バイナリ)かTIFFでお願いします。 ※IPG保存(RGBデータ)は印刷用にデータ変換した際に色が変わりますのでご注意下さい。
	- (2)必ず全てのレイヤーを統合して下さい。
	- (3)画像をグレースケール(白黒)に変換して下さい。RGB(3色分解)のままですと印刷用にデータ変換 した際にトラブルの原因になるのでご注意下さい。
	- (4)解像度は出来れば 350dpi 以上にして下さい。それ以下ですと、仕上がりが粗い画像に成ってしまいます。
- 3.その他

マイクロソフトオフィス製品(Excel・Word・PowerPoint)にて作成された場合は、作成寸法 にご注意下さい。塗り足しがある場合(1頁広告はB5判の端まで 1/2 頁広告はB5判の端まで絵柄が来る場合) は上下左右各3mm 以上付けて下さい。また、バージョンをお教え下さい。

※上記文章の中に出てきます「トンボ」という言葉は、上下左右の中心と四隅の仕上がりを示す線です。ちなみに、イラス トレータでは「トリムマーク」と言います。

広告寸法

B5版1頁(カラー・モノクロ)

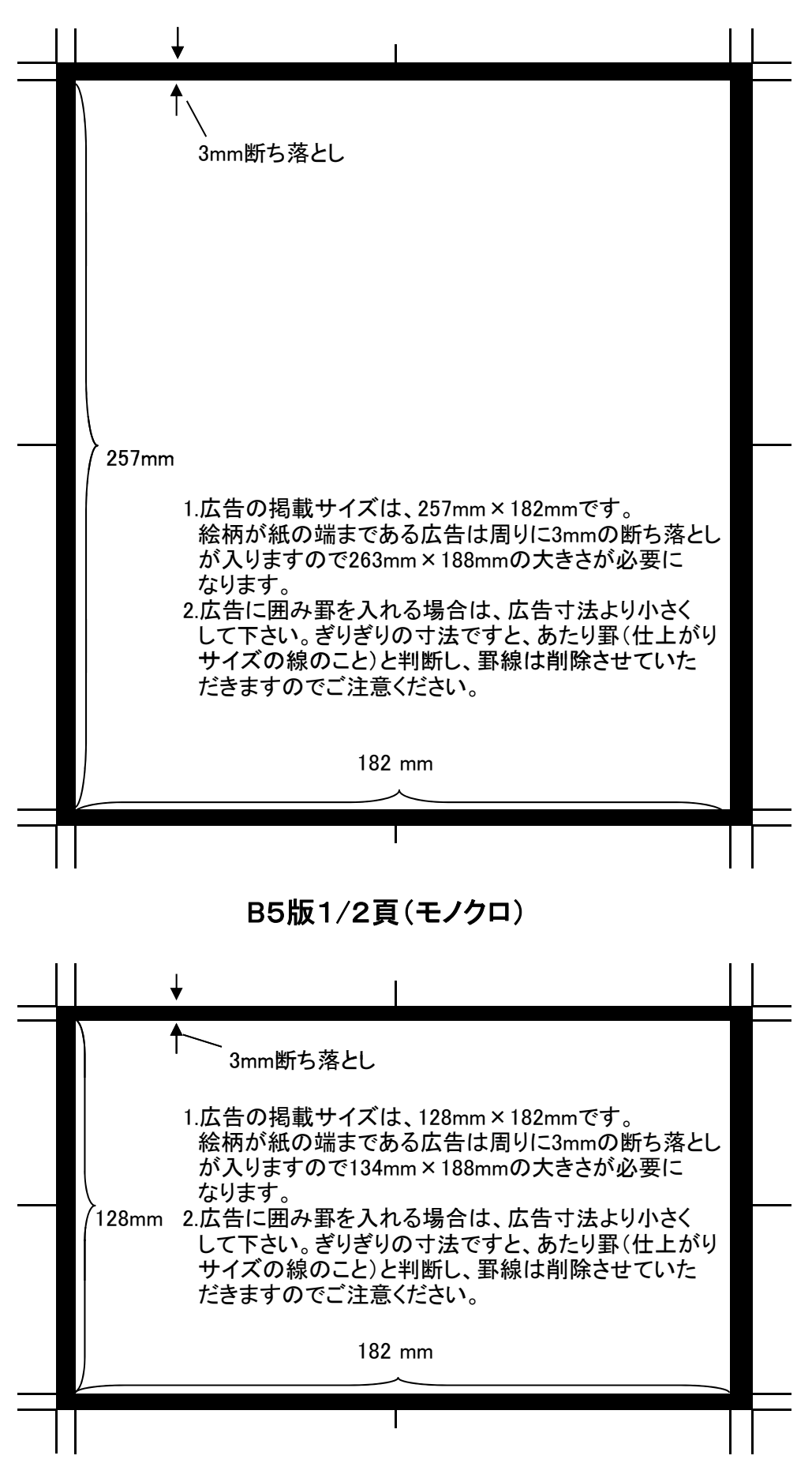